## **Sociale medier - vejledning til annoncer på sociale medier**

*Teksten samt den røde ring indikerer, hvad der skal foretages på hvert enkelt trin.*

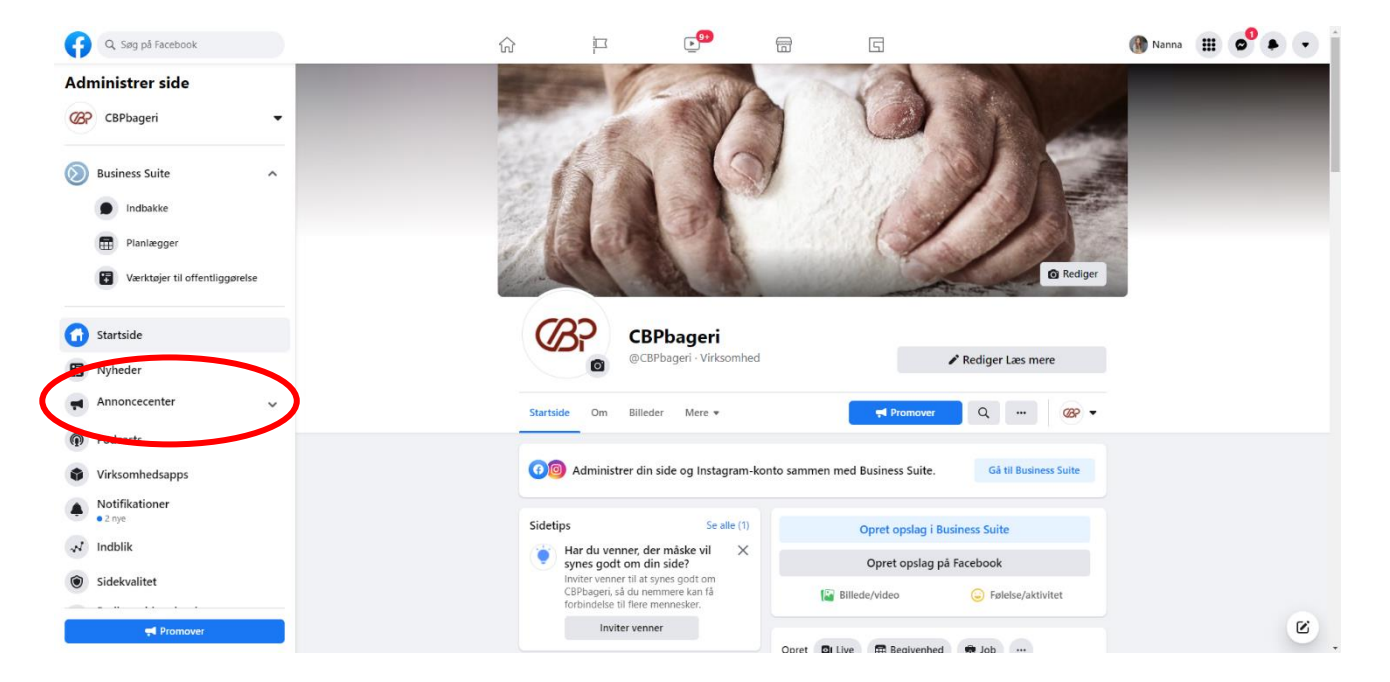

Når du er på forsiden af Facebooksiden, skal du klikke på Annoncecenter.

## I Annoncecenter skal du klikke på opret annonce.

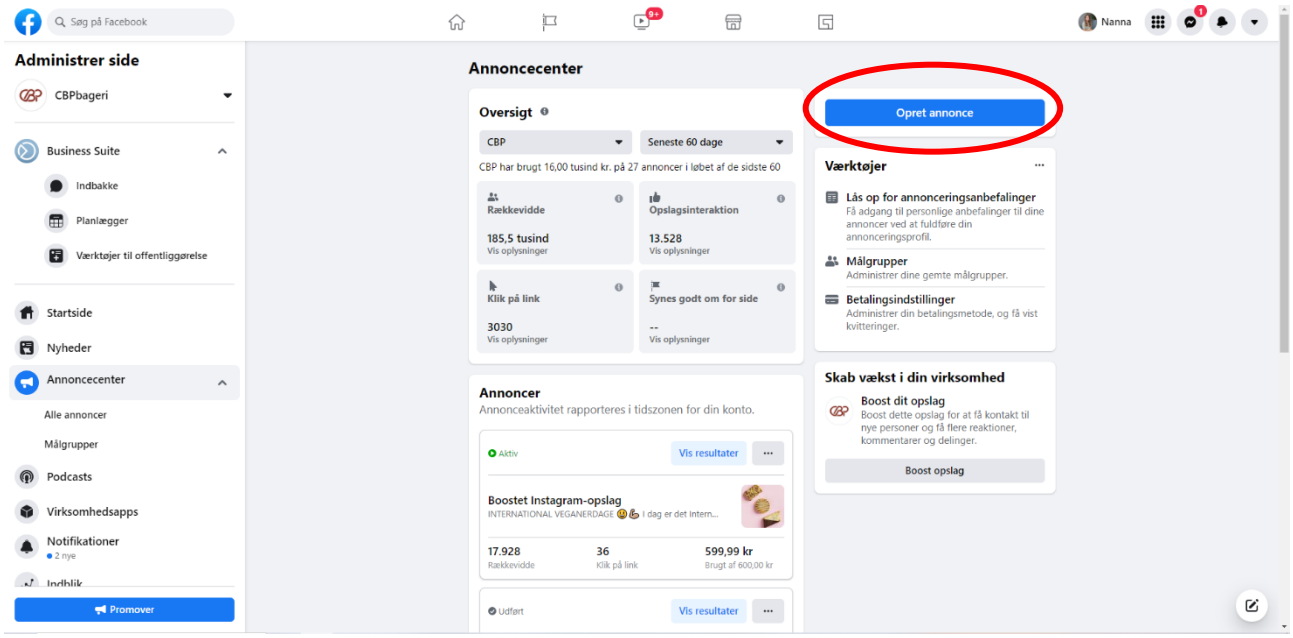

Her skal du vælge, hvilken type annonce du vil lave. Her vil jeg anbefale at vælge boost et opslag (et opslag på Facebook) eller boost et Instagramopslag (et opslag på Instagram). Når man booster er det annoncering af eksisterende opslag, som du allerede har lagt op.

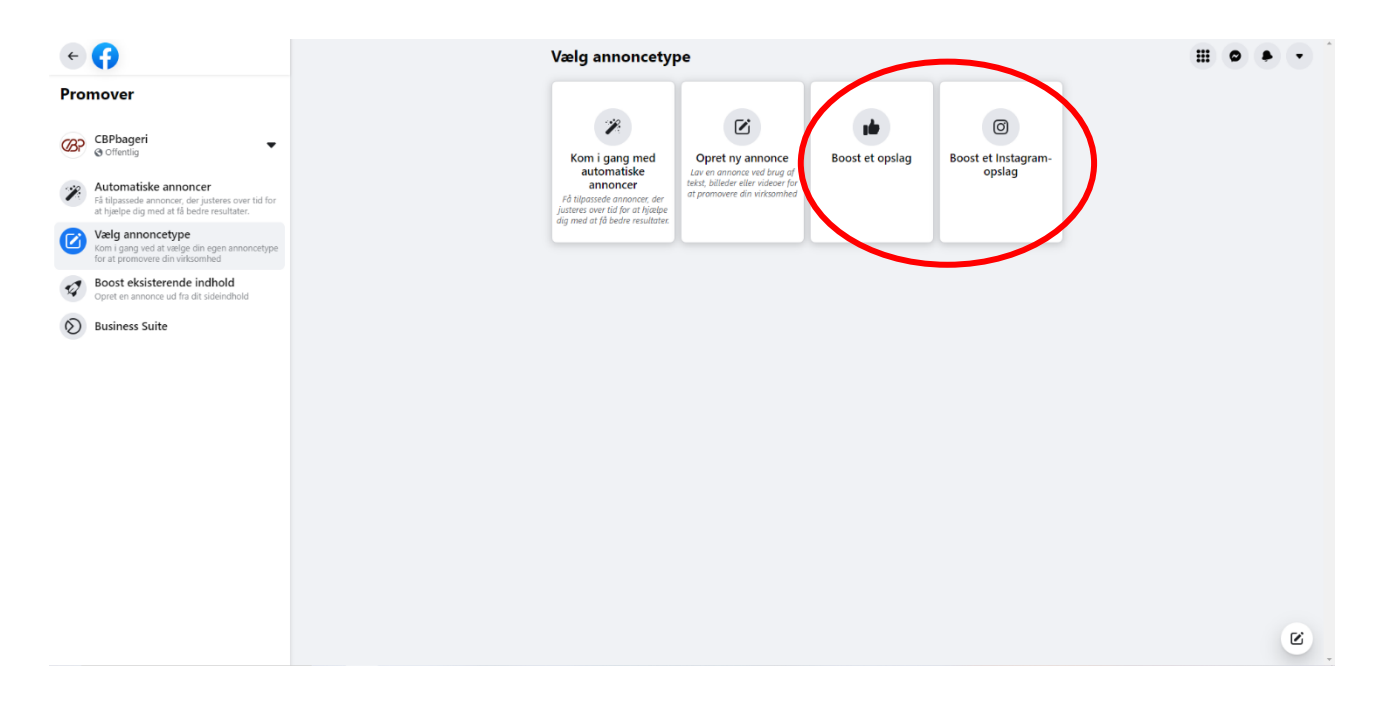

Nu skal du vælge det opslag, som du vil annoncere.

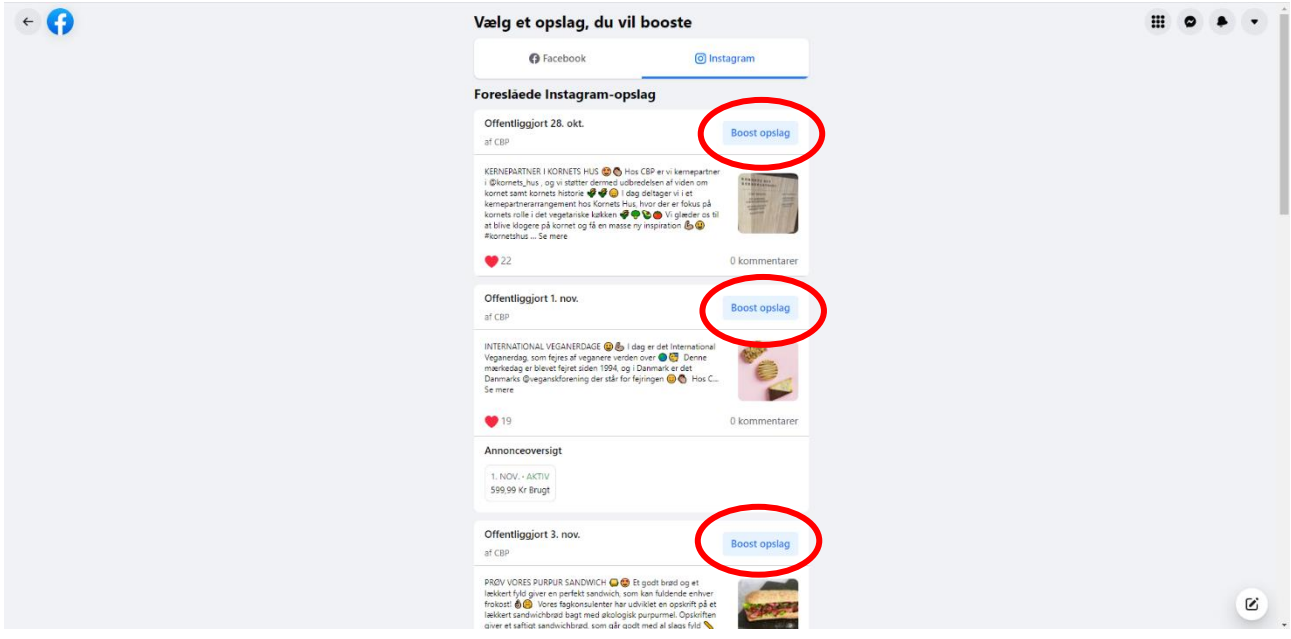

Nu er du ved at lave din annonce og det første du skal er at vælge den knap, som skal være på annoncen.

Hvis annoncen fx omhandler webshoppen eller en kage, der kan købes på webshoppen, er det en god idé at vælge knappen køb nu, som vil føre personen direkte ind på webshoppen.

Hvis det er en annonce omkring flotte kager, så er det en god idé at vælge knappen besøg profil, for at få folk til at besøge jeres Facebookside eller Instagramside.

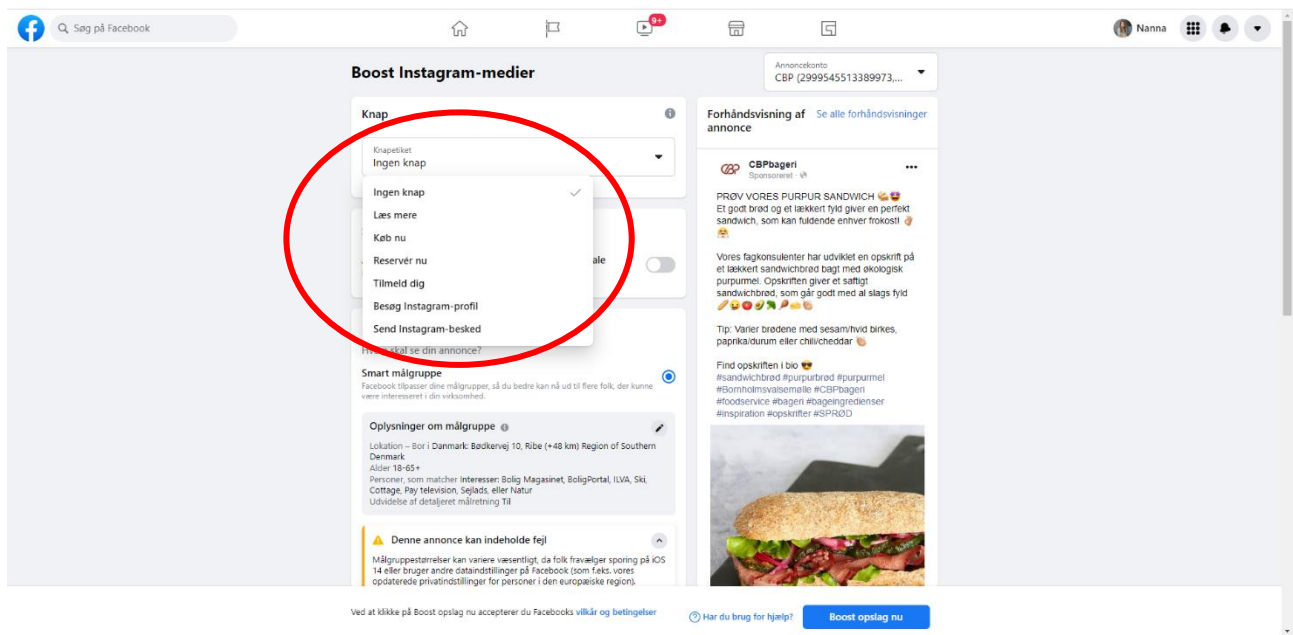

Nu skal du vælge målgruppen, som er de personer annoncen skal nå ud til.

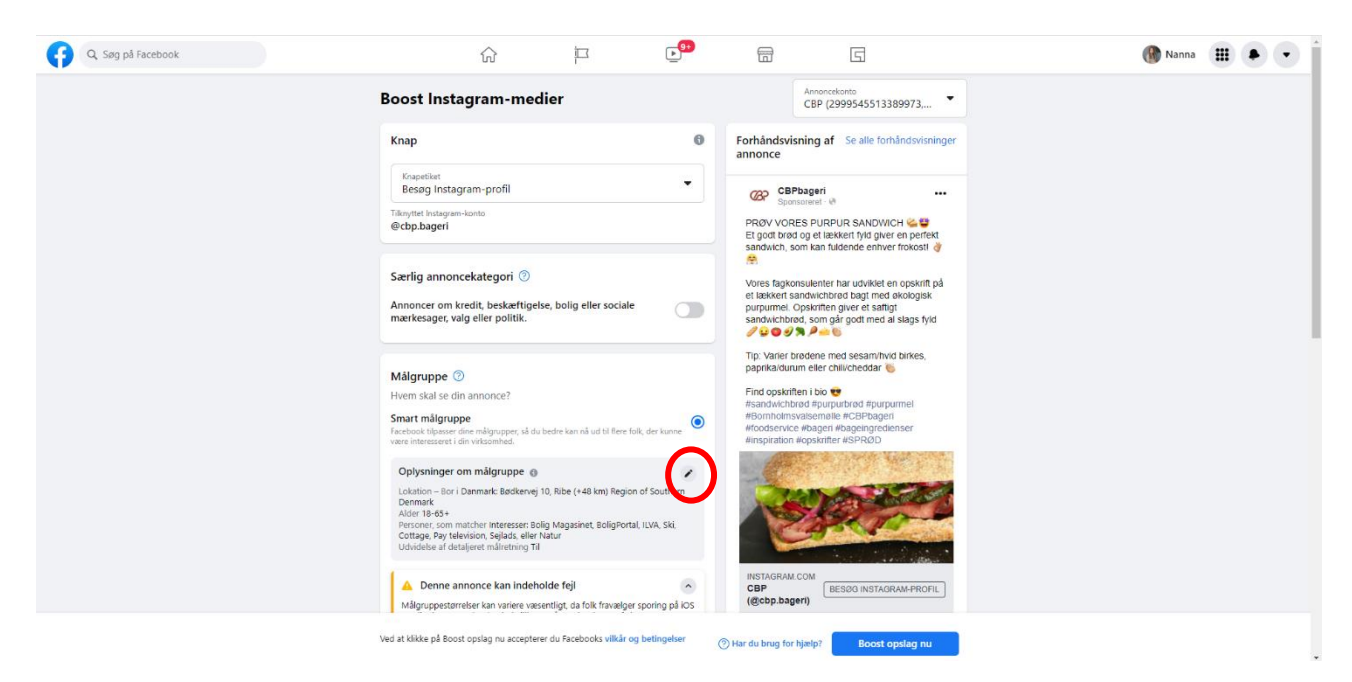

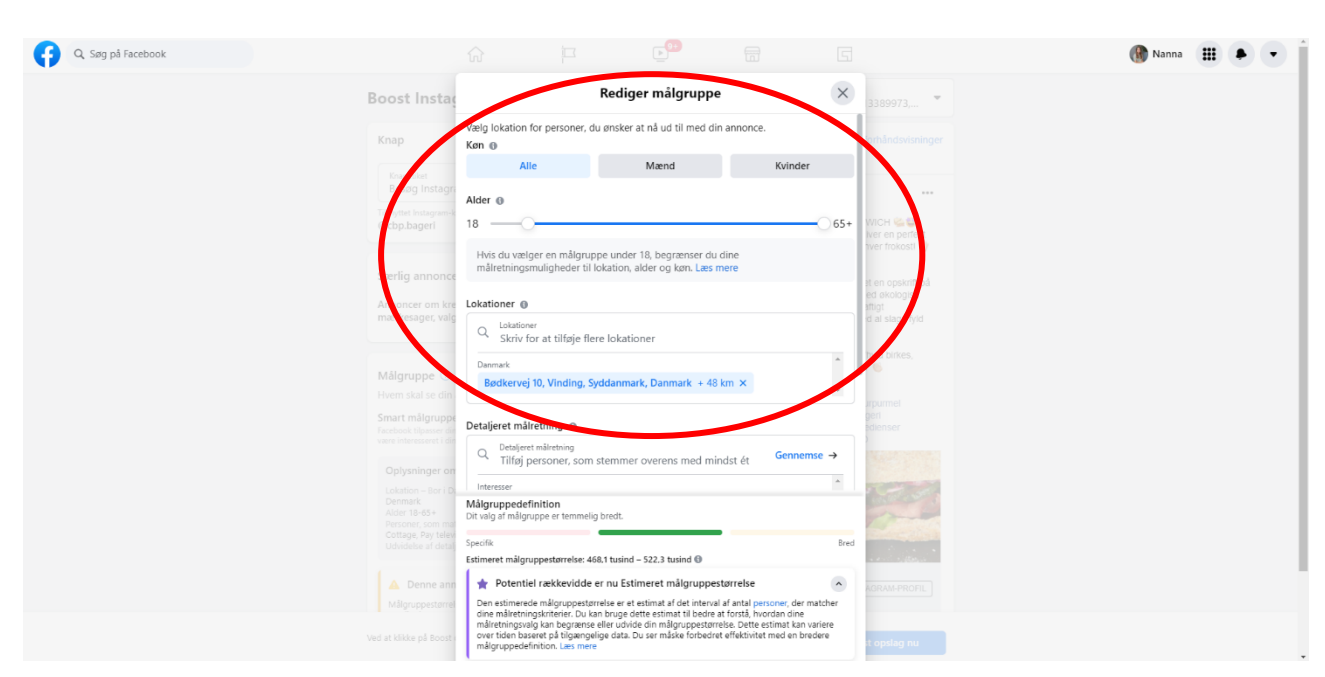

Start med at vælge køn, alder (fx fra 18-65+) og deres lokation (fx den by bageriet ligger i)

Nu skal du scroll ned på siden og vælge målgruppens interesser. Hvis du vil fjerne de blå interesser, skal du trykke på ordenes kryds. Hvis du vil tilføje de grå interesser, skal du trykke på ordene.

I søgefeltet kan du søge efter interesser, som din målgruppe skal interessere sig for.

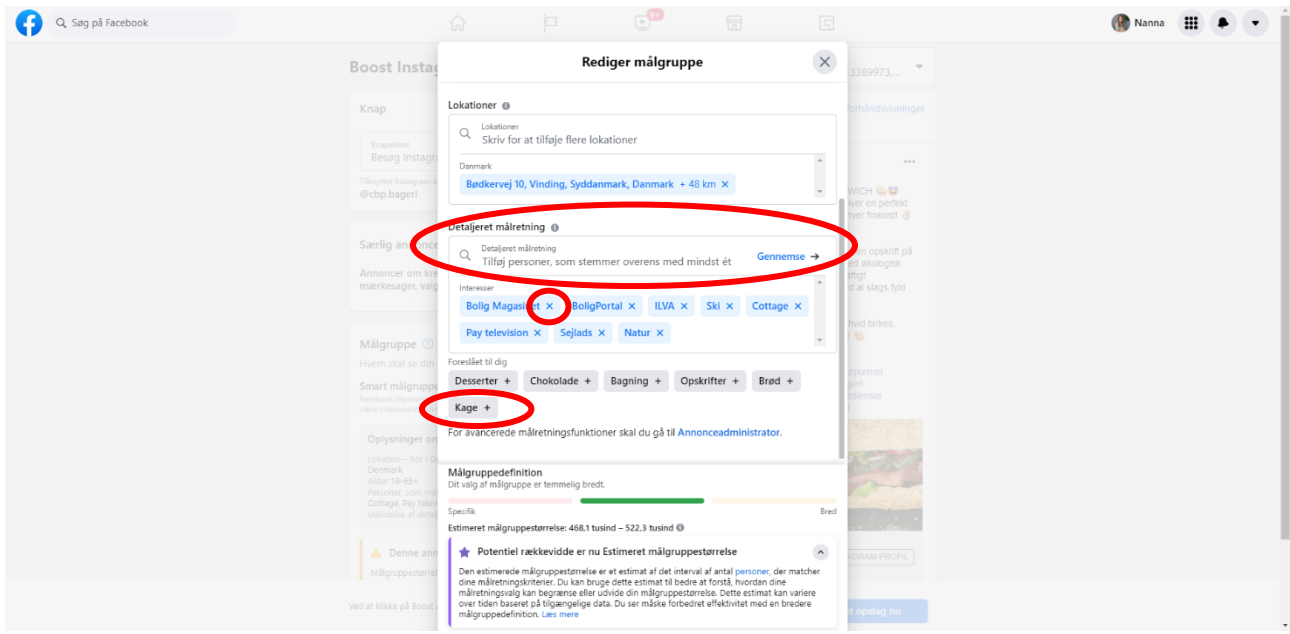

## Scroll ned og gem målgruppen.

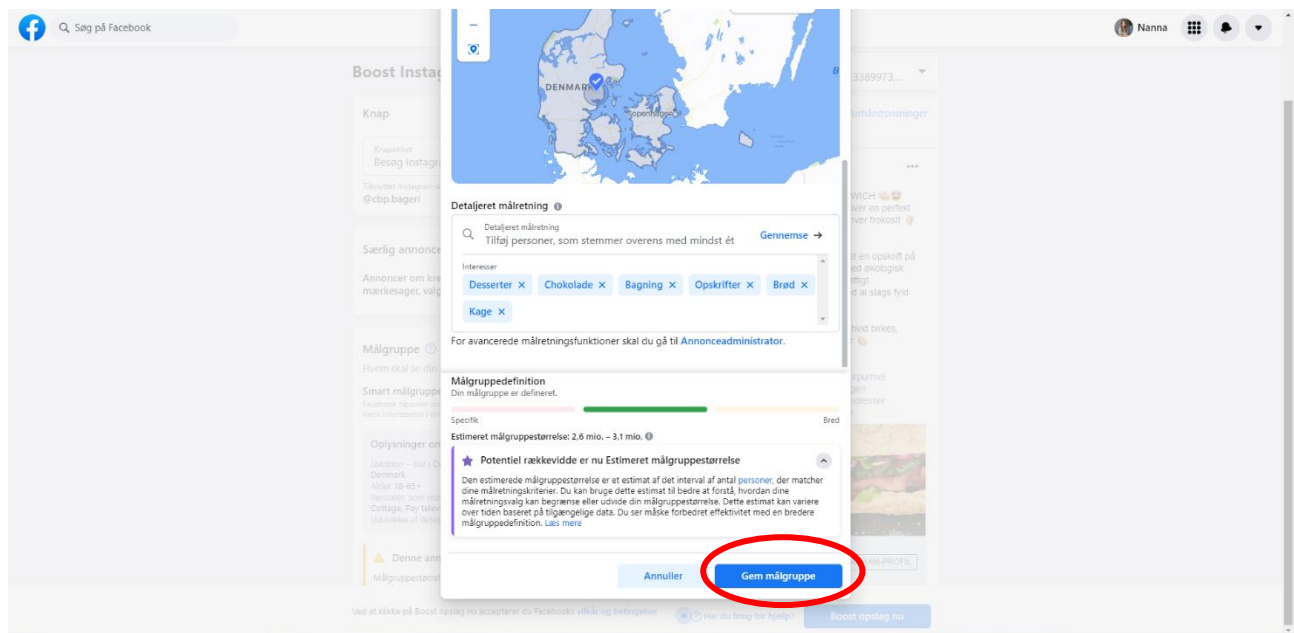

Nu skal du scroll ned og vælge:

- Antal dage annoncen skal køre (den viser slutdatoen)
- Budgettet for annoncen, som er det samlede beløb annoncen skal bruge (annoncen fordeler selv beløbet ud på det valgte antal dage)
- Den placering som annoncen skal vises på (vælg mellem Facebook, Instagram eller begge)
- Tjekke at det er det rigtige betalingskort, som er tilkoblet annoncen (hvis det ikke er det rigtige, kan du klikke på kortet og skifte det ud med et andet)

Til højre kan du se; 1. Hvor mange personer annoncen er vurderet til at kunne nå ud til pr. dag og 2. Hvor mange personer der er vurderet til at ville klikke på knappen på annoncen pr. dag.

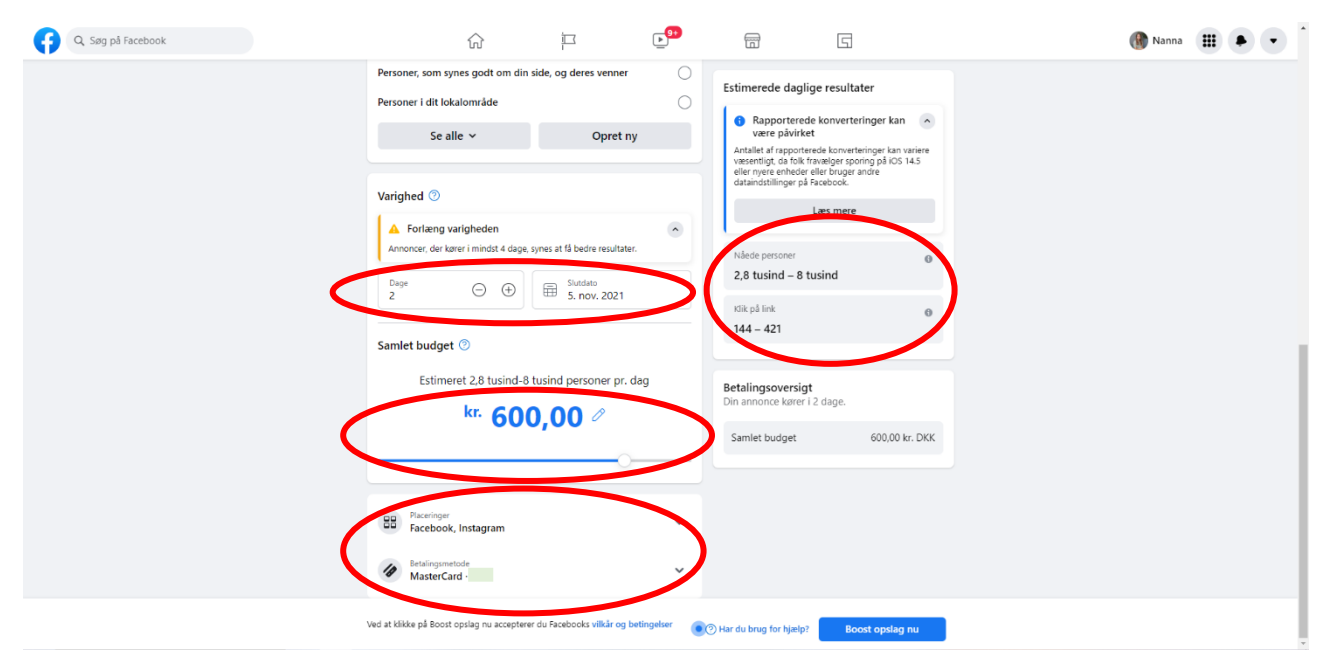

Side **5** af **7**

Scroll op igen for at se hvordan annoncen kommer til at se ud – og derefter skal du starte annoncen ved at klikke på boost opslag nu.

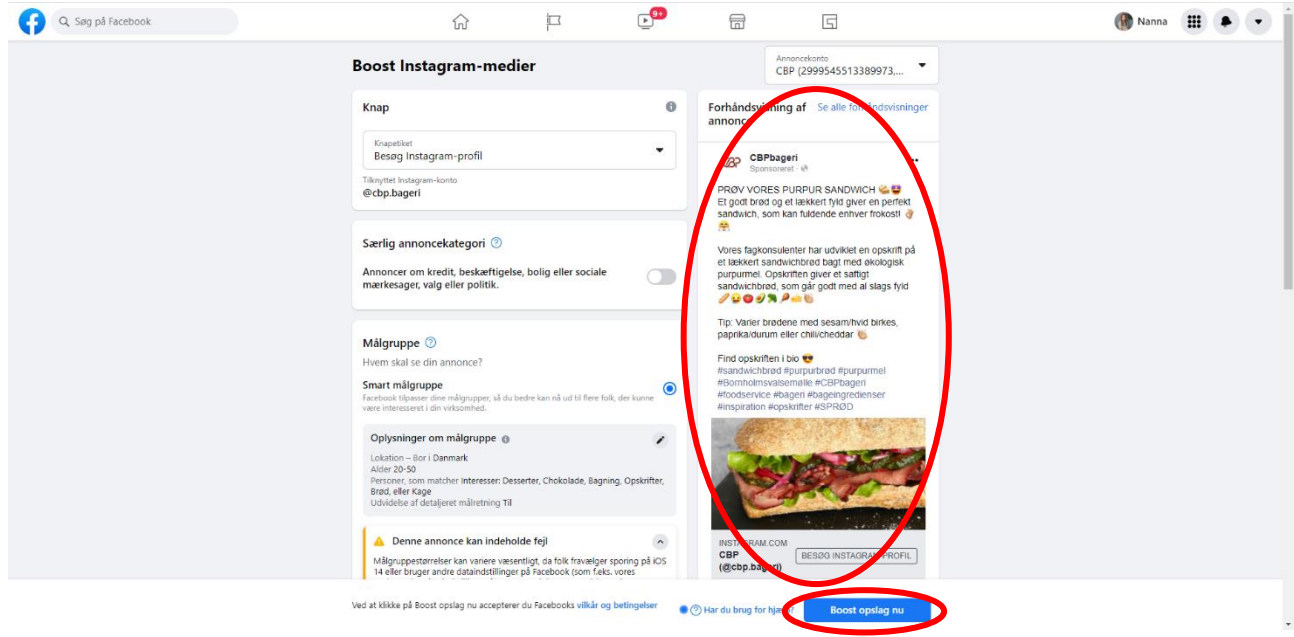

Nu er din annonce ved at blive oprettet og Facebook godkender automatisk annoncen inden for 24 timer, hvorefter annoncen vil starte.

Klik nu på gå til annoncecenter.

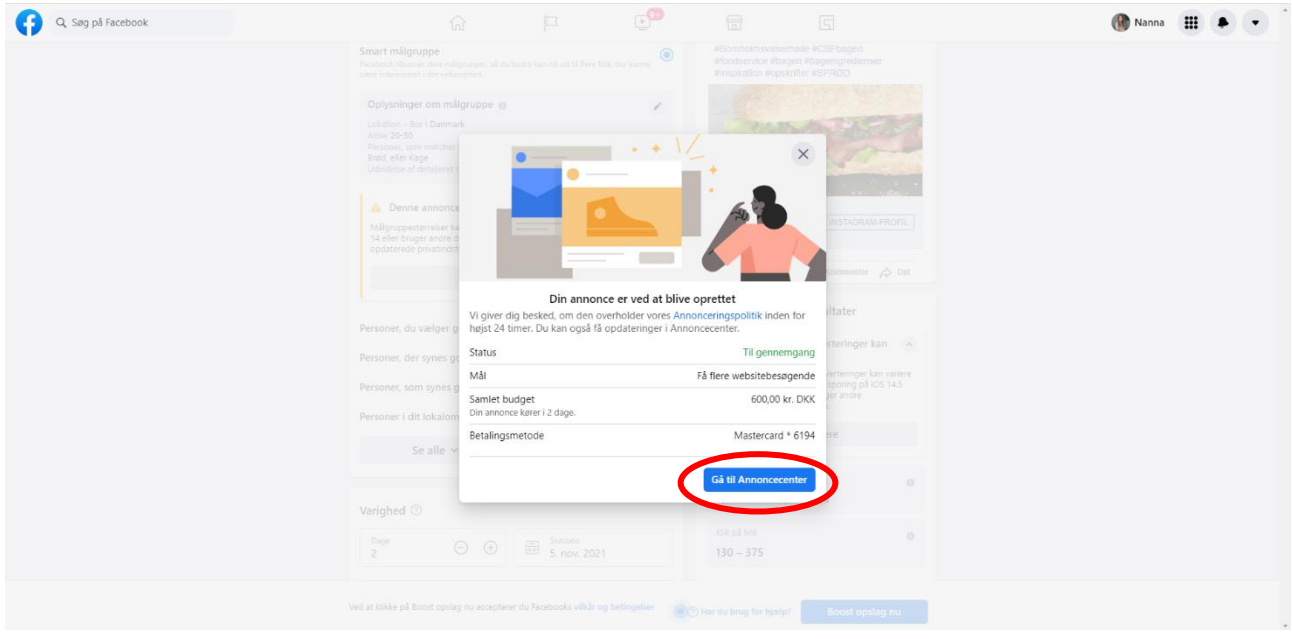

Her vil alle dine annoncer ligge. Den annonce du lige har lavet, vil stå til at være til gennemgang, hvorefter den vil skifte til at være aktiv, når den er godkendt af Facebook.

 $\mathbb{E}^{9+}$  $\begin{picture}(16,10) \put(0,0){\line(1,0){10}} \put(15,0){\line(1,0){10}} \put(15,0){\line(1,0){10}} \put(15,0){\line(1,0){10}} \put(15,0){\line(1,0){10}} \put(15,0){\line(1,0){10}} \put(15,0){\line(1,0){10}} \put(15,0){\line(1,0){10}} \put(15,0){\line(1,0){10}} \put(15,0){\line(1,0){10}} \put(15,0){\line(1,0){10}} \put(15,0){\line(1$ Q Søg på Facebook  $\overline{\Box}$  $\overline{m}$  $\overline{5}$  $\widehat{\mathbb{W}}$ Administrer side Annoncecenter **CBP** CBPbageri  $\ddot{\phantom{0}}$ Oversigt <sup>®</sup> Opret annonce  $CBP$  $\bullet$  Seneste 60 dage  $\mathcal{A}$ **Business Suite**  $\lambda$ CBP har brugt 16.00 tusind kr. på 28 annoncer i løbet af de sidste 60 Værktøjer  $\bigcirc$  Indbakke **ED** Las op for annonceringsanbefalinger<br>
Få adgang til personlige anbefalinger til dina<br>
annoncer ved at fuldføre din<br>
annonceringsprofil. ∎Ù<br>Opslagsinteraktion ዹ<br>Rækkevidde  $\alpha$  $\alpha$ Planlægger 185,5 tusind  $13.528$ annonceringsprom.<br> **Addemitted**<br>
Administrer dine gemte målgrupper. Værktøjer til offentliggørelse Administrer dine gemte målgrupper.<br> **Extalingsindstillinger**<br>
Administrer din betalingsmetode, og få vist<br>
kvitteringer.  $\ensuremath{\mathop{\rule{0pt}{0.5ex}\hbox{ \hbox{ $\mathop{\Bbb{K}}$}}}}$ <br>Klik på link <mark>≡</mark><br>Synes godt om for side the Startside 3030<br>Vis oplysninger --<br>Vis onlysninger Nyheder Annoncecenter Skab vækst i din virksomhed  $\sim$ Annoncer<br>Annonceaktivitet rapporteres i tidszonen for din konto. **COP Boost dit opslag**<br>
Boost dette opslag for at få kontakt til<br>
mye personer og få flere reaktioner,<br>
kommentarer og delinger. Alle annoncer Målgrupper O Til gennemgang Vis resultater  $\qquad \cdots$ **Boost opslag** (p) Podcasts **Boostet Instagram-opslag<br>PRØV VORES PURPUR SANDWICH @ @ Et godt brød og** Virksomhedsapps  $\begin{tabular}{ll} \hline \bf{A} & Notifikationer \\ & \bf{0.2} \end{tabular}$  $0,00$  kr \*\*<br>Klik på link --<br>Rækkevidde n nn bi  $J$  Indhlik  $\sim$  4 Pr ·<br> **O** Udført Vis resultater  $\qquad \cdots$ 

Hvis en annonce er færdig med at køre, vil den stå som udført.